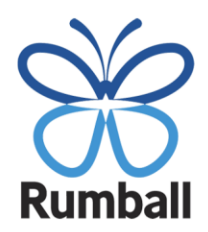

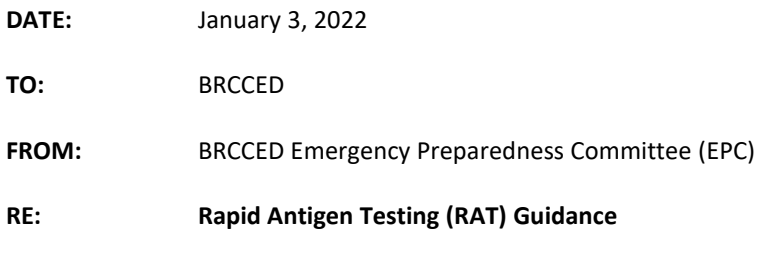

**ASL Version with Instruction Video & Reporting Form – go to:** [http://covid.bobrumball.org](http://covid.bobrumball.org/)

\_\_\_\_\_\_\_\_\_\_\_\_\_\_\_\_\_\_\_\_\_\_\_\_\_\_\_\_\_\_\_\_\_\_\_\_\_\_\_\_\_\_\_\_\_\_\_\_\_\_\_\_\_\_\_\_\_\_\_\_\_\_\_\_\_\_\_\_\_\_\_\_\_\_\_\_\_\_\_\_\_\_\_\_

Ministry of Health/Long Term Care have released updated guidance this week regarding Rapid Antigen Testing (RAT) as part of mandatory screening.

## **PROCEDURES FOR ALL BRCCED STAFF:**

- 1. Whether or not you are scheduled to work, **all staff** must complete RAT **every Monday and Friday** at home.
- 2. Staff **must** report RAT results using the confidential **RAT Result reporting page** available at [http://covid.bobrumball.org.](http://covid.bobrumball.org/) If you are unsure about your RAT result, please upload a photo of the test result for it to be reviewed.
- 3. Staff can access the RAT Result reporting page using **QR code** (see below)
- 4. Staff will receive RAT kits from their manager.
- 5. There is an instruction video on how to conduct the RAT available at [http://covid.bobrumball.org,](http://covid.bobrumball.org/) which includes ASL interpretation.
- 6. Staff MUST read the instructions included with the RAT kit as different brands have slightly different procedures.
- 7. If your RAT test is negative and you have **NO** symptoms, come to work as normal and complete the mandatory screening before entering any BRCCED site.
- 8. If you have symptoms **OR** test positive when doing the RAT at home, you **MUST**:
	- $\triangleright$  Report the positive result to your manager immediately
	- > Complete the RAT result reporting page at [http://covid.bobrumball.org](http://covid.bobrumball.org/)
	- $\triangleright$  Book a PCR test
	- $\triangleright$  You must stay home and isolate while you await further instructions
- 9. FSS/WM&A/Bartimaeus staff will also be required to complete the RAT at home following the same procedures outlined above.
- 10. If you have any questions or concerns about the RAT, please contact your manager or email [RAT@bobrumball.org.](mailto:RAT@bobrumball.org)

To scan a QR code on your iPhone or Android phone:

- Open the Camera app
- Point your phone at the QR code
- Make sure the QR code is inside the box on your screen
- Tap the pop-up banner: open "bobrumball.org" icon
- You will be directed to the Rumball page to report your RAT result

**QR CODE:**

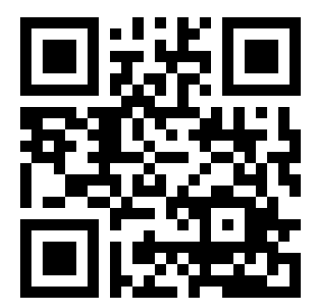